Customization Guide - SAP C/4hana

Blog - Módulo CRM Email: claudio.goulart@modulocrm.com.br Page 1

Blog - Módulo CRM Site : www.modulocrm.com.br

### Version

SAP Customer Data Cloud (CIAM)

## Brief Description

During the customer registration, it´s required to fill in many fields to complete the customer profile. However, to request 30 fields just once it´s asking too much from the new users. Then, that´s because the functionality Progressive Data was created in SAP CDC.

The progressive data will ask for a group of data at the moment of registration, after the first login the system will ask for another group of data, and the second login the system will ask for another group. That process will continue until we have the user profile completed.

This document handles exactly how to configure that scenario under SAP Customer Data Cloud (CDC)

I hope you enjoy it!!

## Author

I started my career in 1992, working with corporative solutions in mining companies. In 1999, I changed my professional perspective and started my first project in CRM business, using Vantive in Telecom Industries, which I spent 8 years working as CRM Telecom Solution Architect.

Then, in 2006 I was invited to work on my first project as SAP CRM Functional Consultant in Utilities. I have plenty of experience in different modules and submodules inside of SAP CRM. I am an expert in the Interaction Center, Sales, Services, Marketing, and ERP Integrations.

Besides the baseline of SAP CRM, I had the opportunity to work in a different line of business, as Goods, Trade Promotion, Media, Call Center, Mining, Utilities, Heavy Machinery.

With the SAP Cloud technologies, I´ve become an expert in Cloud solutions and Customer Experience using the platform C4hana (C4Sales, C4Services, Marketing, Qualtrics, CDC/Gigya, CDP, CPQ/Callidus).

During those projects, the integration with SAP ERP (ECC and S4hana) became obligatory and the understanding of the integration between S4hana and C4hana was extremely necessary to adequate the CX process and ERP process.

Considering the integration between SAP C4hana and S4hana. It became so necessary, then I concentrate my energy to understand how it works. Today I am an expert in integrating SAP C4hana and S4hana using SAP Cloud Platform Integration.

#### Contact Data

Email: cjsgoulart@gmail.com – Claudio.goulart@modulocrm.com.br

Blog: www.modulocrm.com.br

LinkedIn: https://www.linkedin.com/in/cgoulart/

#### **Customization Guide - SAP C/4hana**

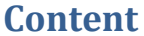

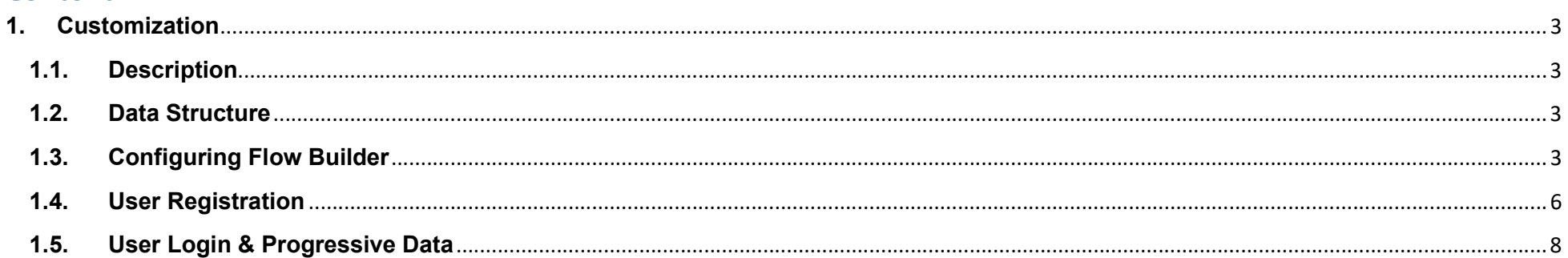

**Blog - Módulo CRM** Email: claudio.goulart@modulocrm.com.br

Page 2

**Blog - Módulo CRM** Site: www.modulocrm.com.br

#### Customization Guide - SAP C/4hana

Blog - Módulo CRM Email: claudio.goulart@modulocrm.com.br Page 3

Blog - Módulo CRM Site : www.modulocrm.com.br

### 1. Customization

#### 1.1. Description

As defined above in a brief description, the progressive data will allow the users to fulfill the whole fields defined by the platform, but in an easy way. For each login, the SAP Customer Data Cloud will request a list of fields, until the user completes all profiles.

#### 1.2. Data Structure

First of all, it´s important to create a field to store the Authentication Quantity, it´s the sum of how many times the user login into the platform. To this proposal, I created the field CantidadAutentication "AuthenticationQuantity".

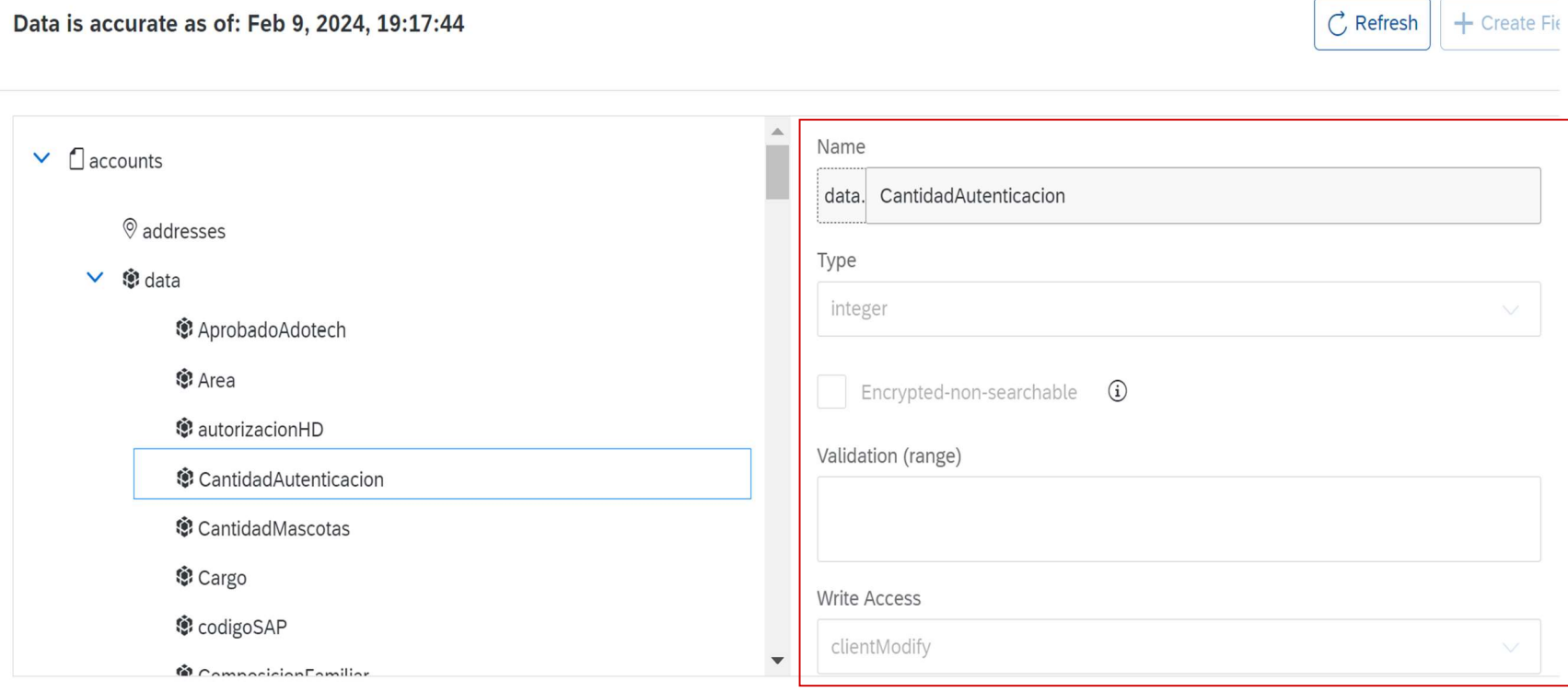

### 1.3. Configuring Flow Builder

Now, I will create a configuration "Flow Builder" to control the exhibition of screens during the login.

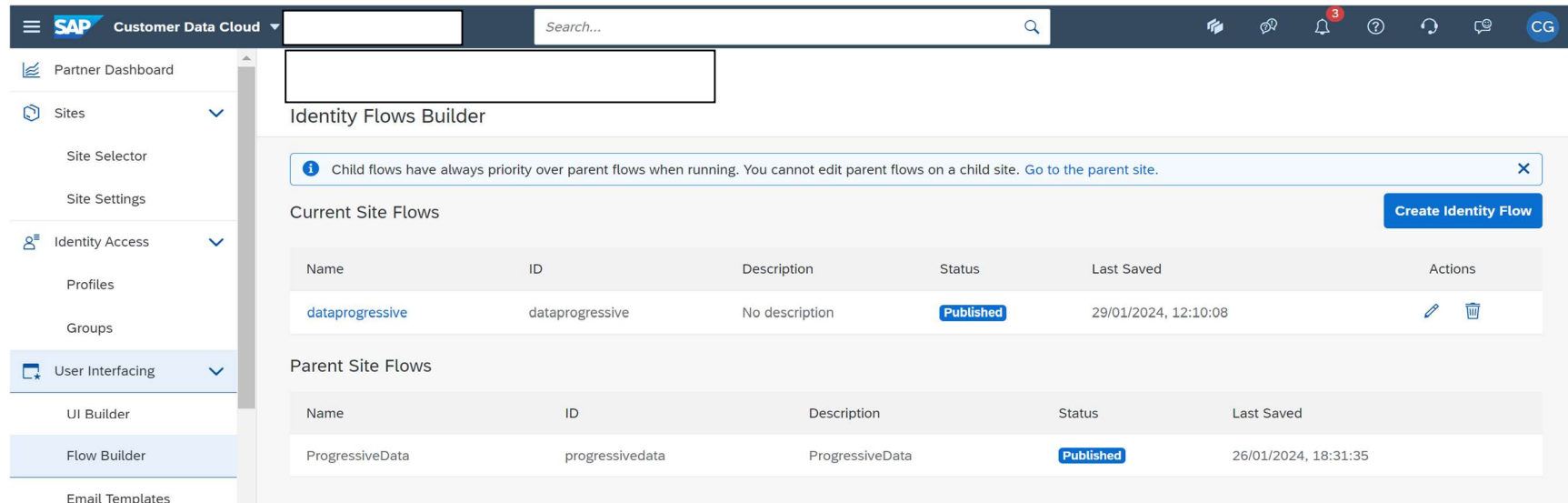

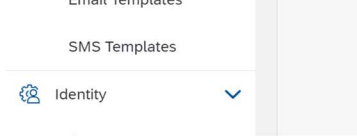

That´s is a flow builder created to this article.

Customization Guide - SAP C/4hana

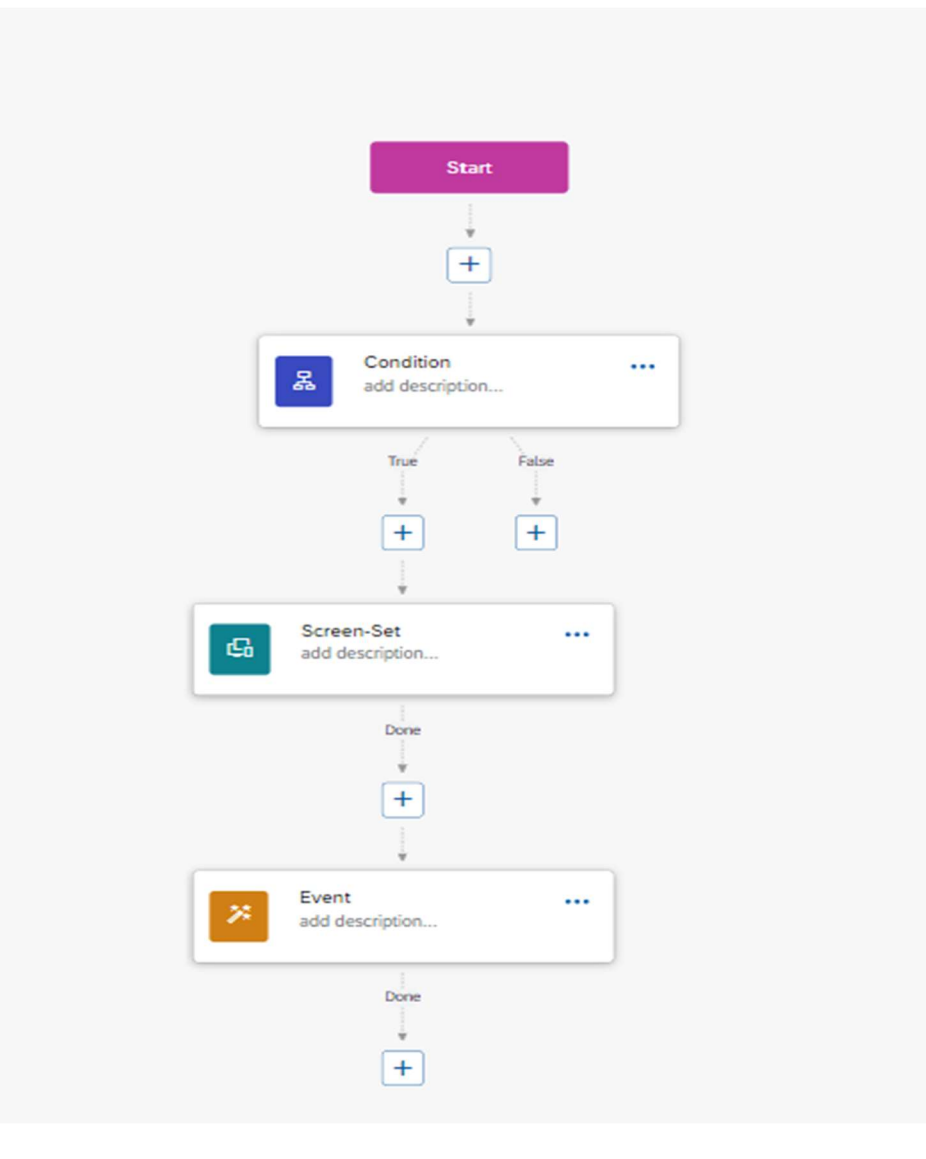

Blog - Módulo CRM Email: claudio.goulart@modulocrm.com.br Page 4

Blog - Módulo CRM Site : www.modulocrm.com.br

The first component is the condition, data.CantidadAutenticacion <= 4. Until the 4<sup>th</sup> login the system will show a screen to fulfill the next group of data.

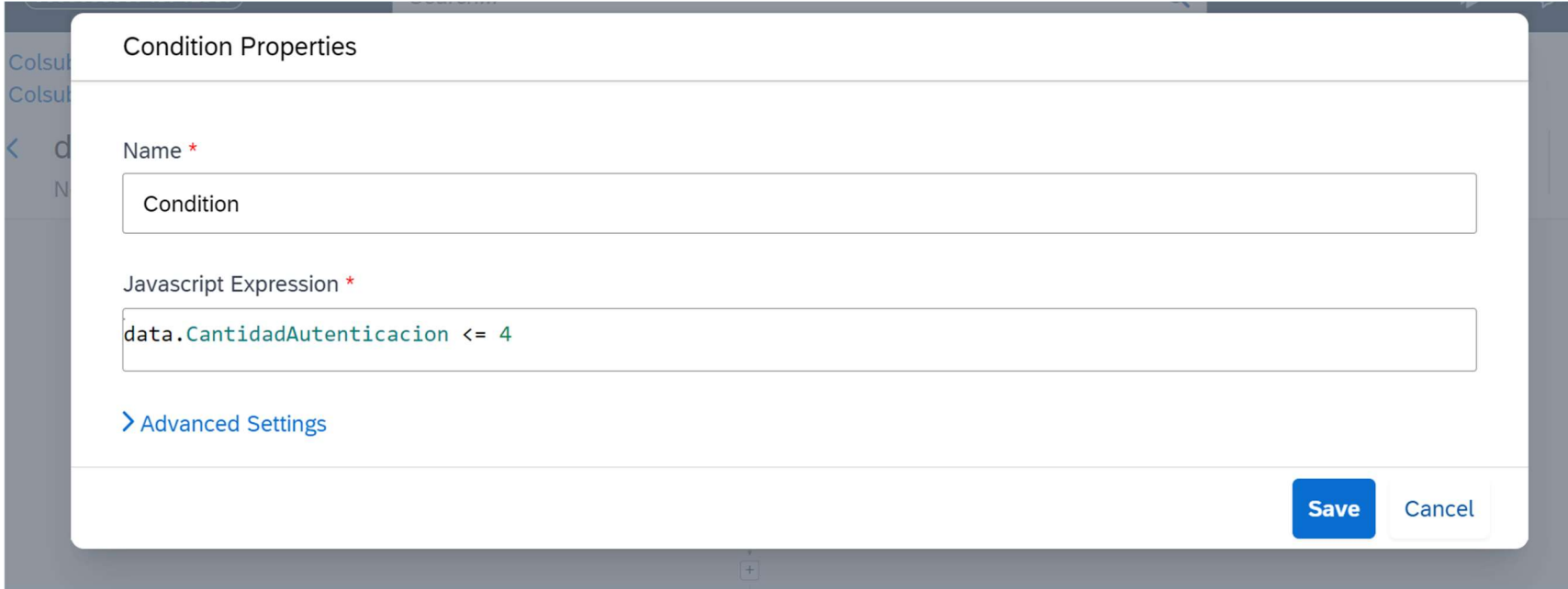

#### Customization Guide - SAP C/4hana

Blog - Módulo CRM Email: claudio.goulart@modulocrm.com.br Page 5

Blog - Módulo CRM Site : www.modulocrm.com.br

If the condition defined above is satisfied, the screen Gigya-Progresive-Profile-Screen will be shown. Then, save and publish the flow builder.

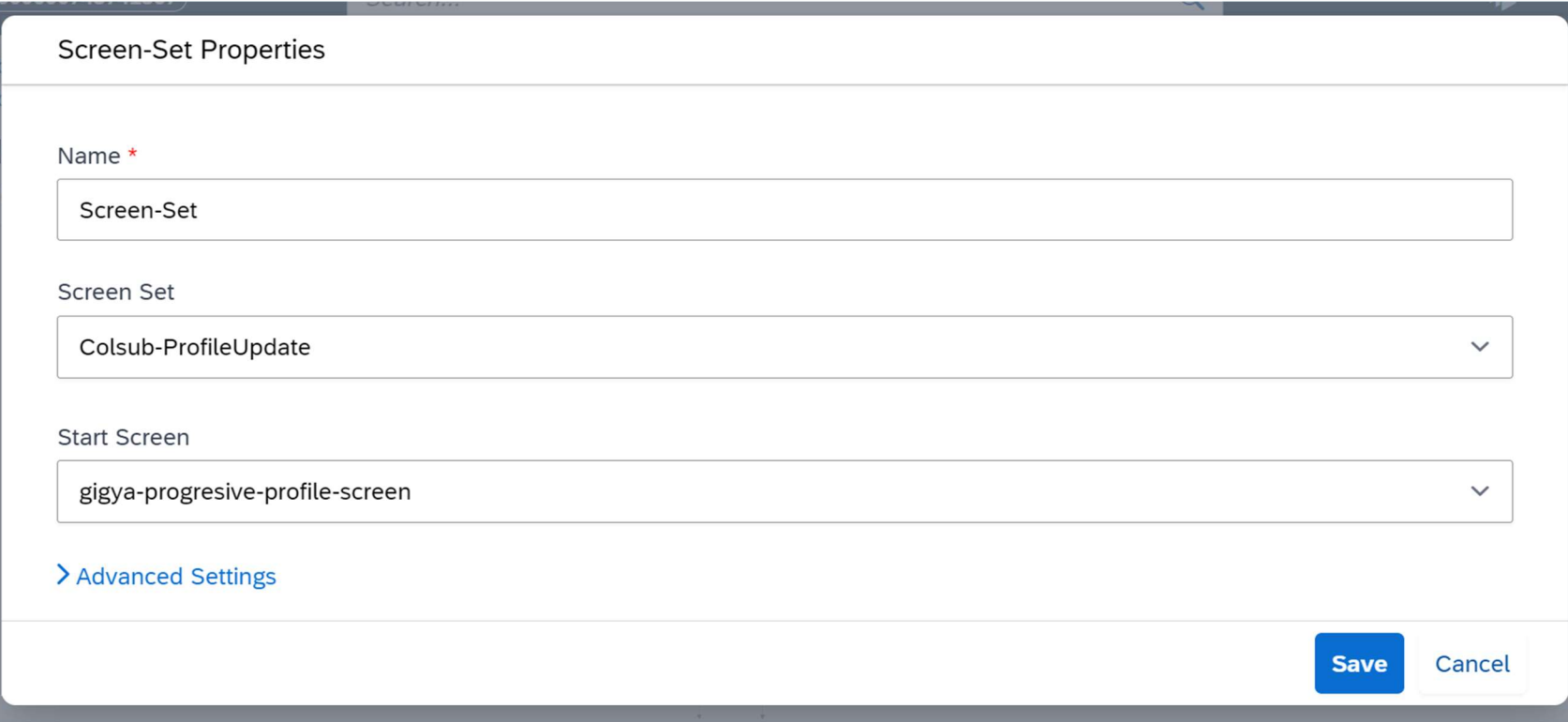

I created a screen ProgresiveData with all fields involved in Profile Update. However, I defined conditions for each field to be exhibited. On the field "Visible When", I create a condition data.CantidadAutenticacion==2, or ==1, or == 4, or == 3

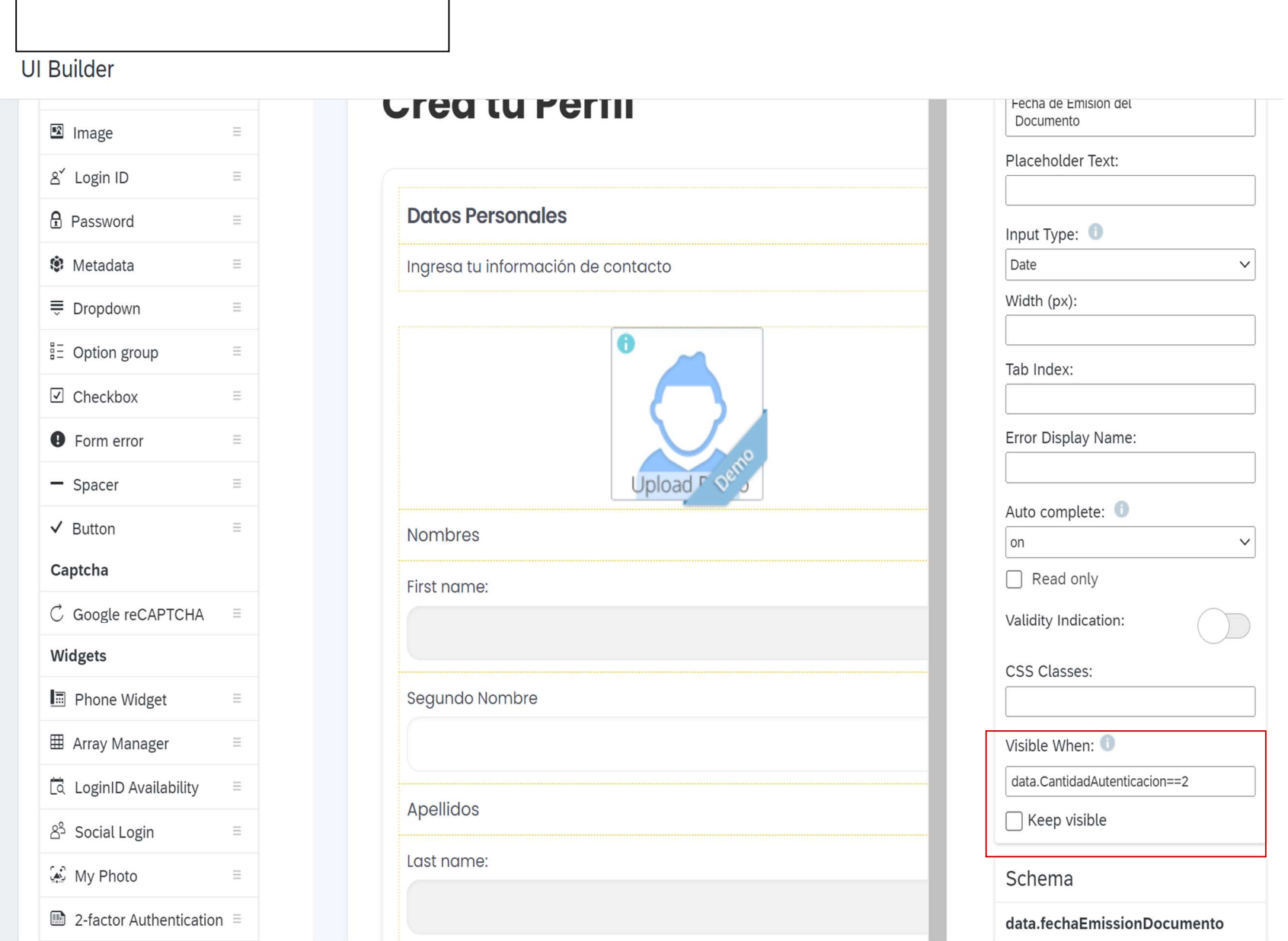

#### Customization Guide - SAP C/4hana

Blog - Módulo CRM Email: claudio.goulart@modulocrm.com.br Page 6

Blog - Módulo CRM Site : www.modulocrm.com.br

Then, the last point is during each login, I create a logic to increase the field CantidadAutentication by 1 for every user login.

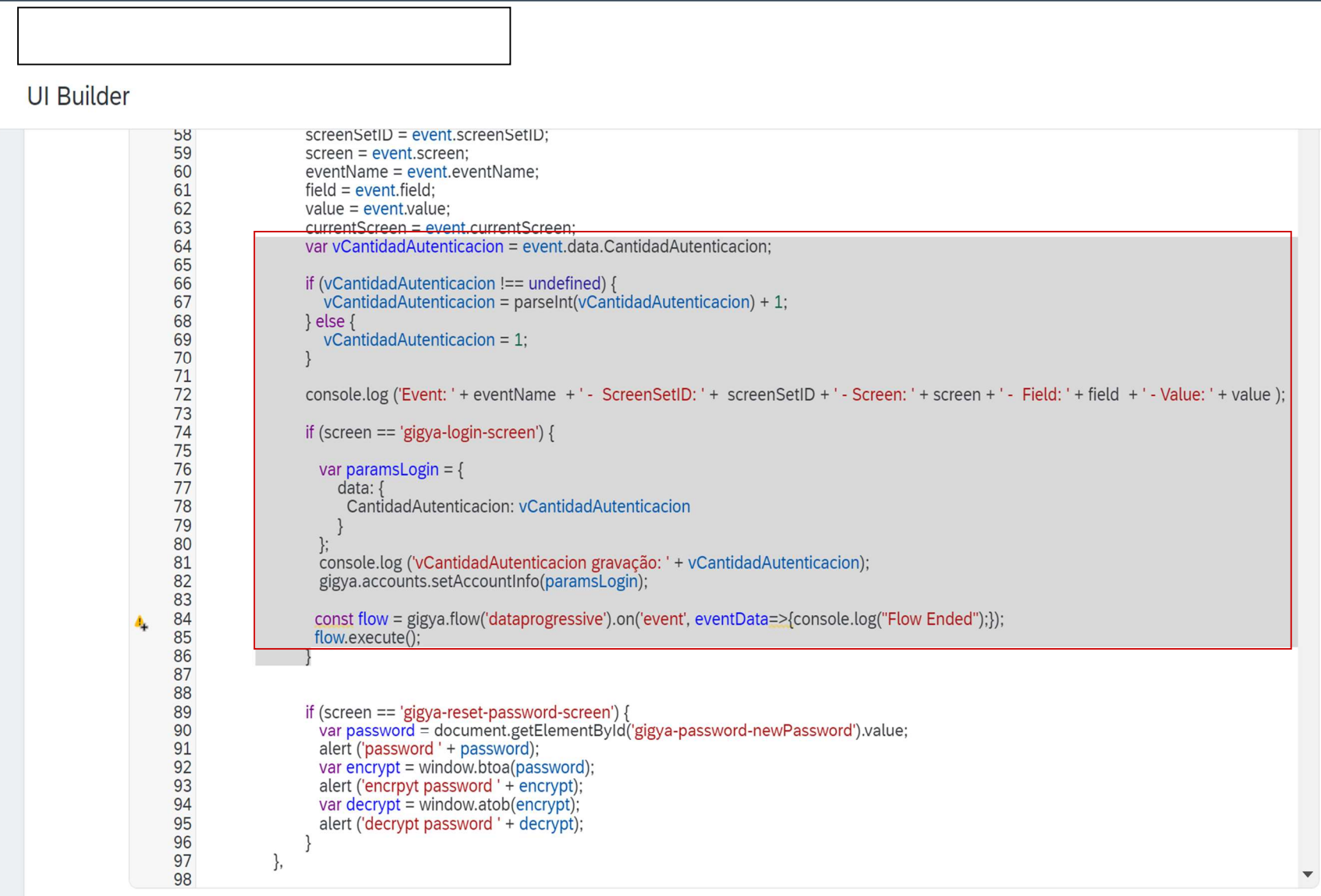

### 1.4. User Registration

Well, let´s test our configuration. Then, let´s create a new user with the fields required at the first moment.

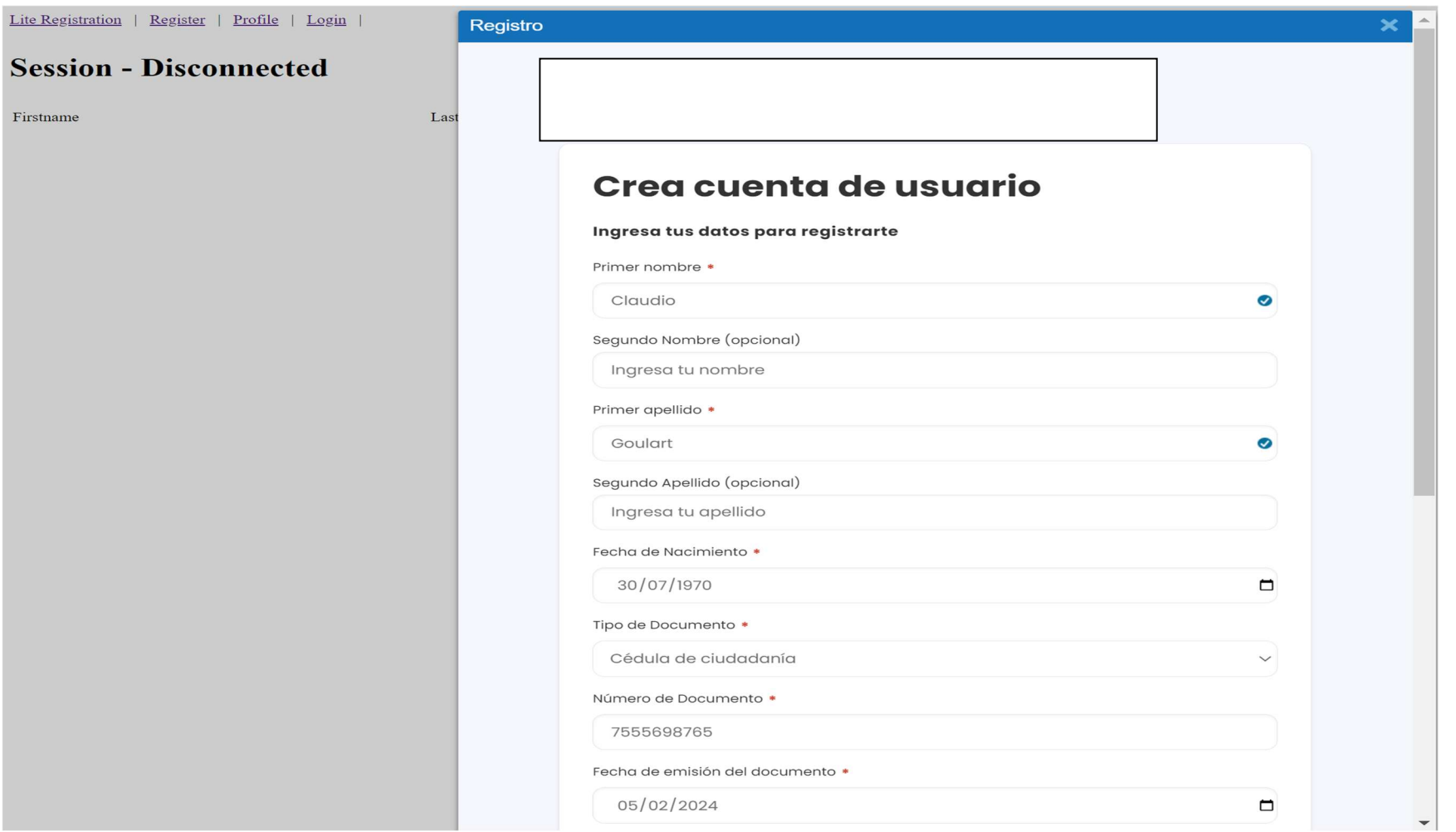

#### Customization Guide - SAP C/4hana

Blog - Módulo CRM Email: claudio.goulart@modulocrm.com.br Page 7

Blog - Módulo CRM Site : www.modulocrm.com.br

After the registration is saved, the user will receive an activation email. After the activation, the user will be allowed to connect to the platform.

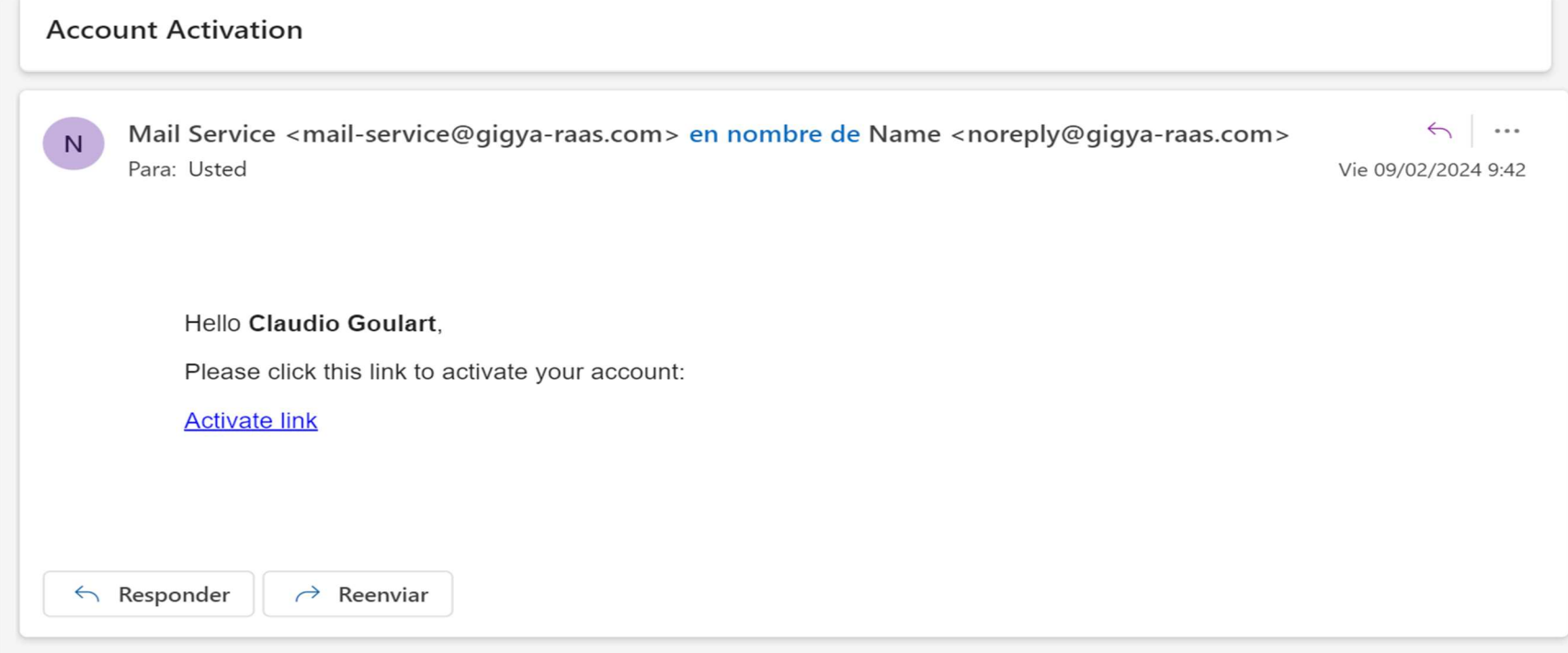

Checking if the user exits in Sap Customer Data Cloud, that´s OK. It exists !!

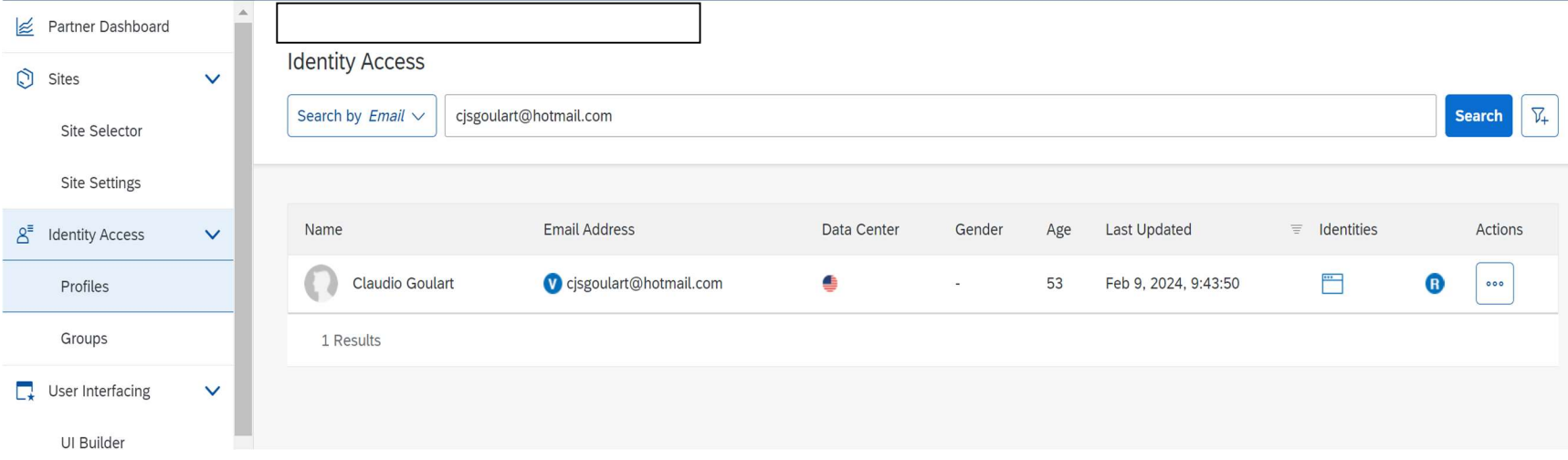

Check the field CantidadAutentication, It´s equal to 1.

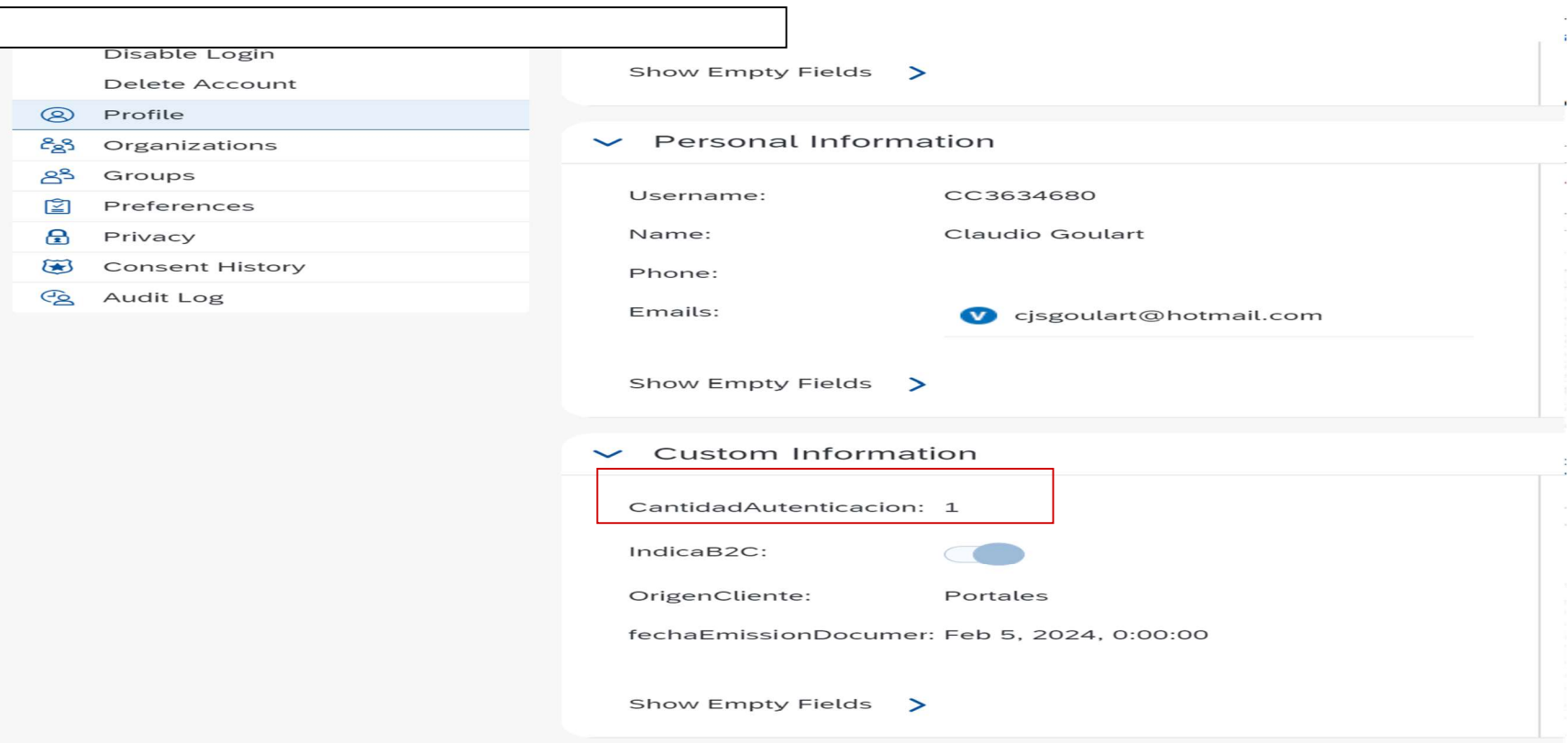

Blog - Módulo CRM Email: claudio.goulart@modulocrm.com.br Page 8

#### Customization Guide - SAP C/4hana

Blog - Módulo CRM Site : www.modulocrm.com.br

 $\sim$ 

**Que** npr

 $\mathbf{L}$ 

### 1.5. User Login & Progressive Data

Now, I will do the first login in the SAP Customer Data cloud. Then I will provide the user credentials and submit.

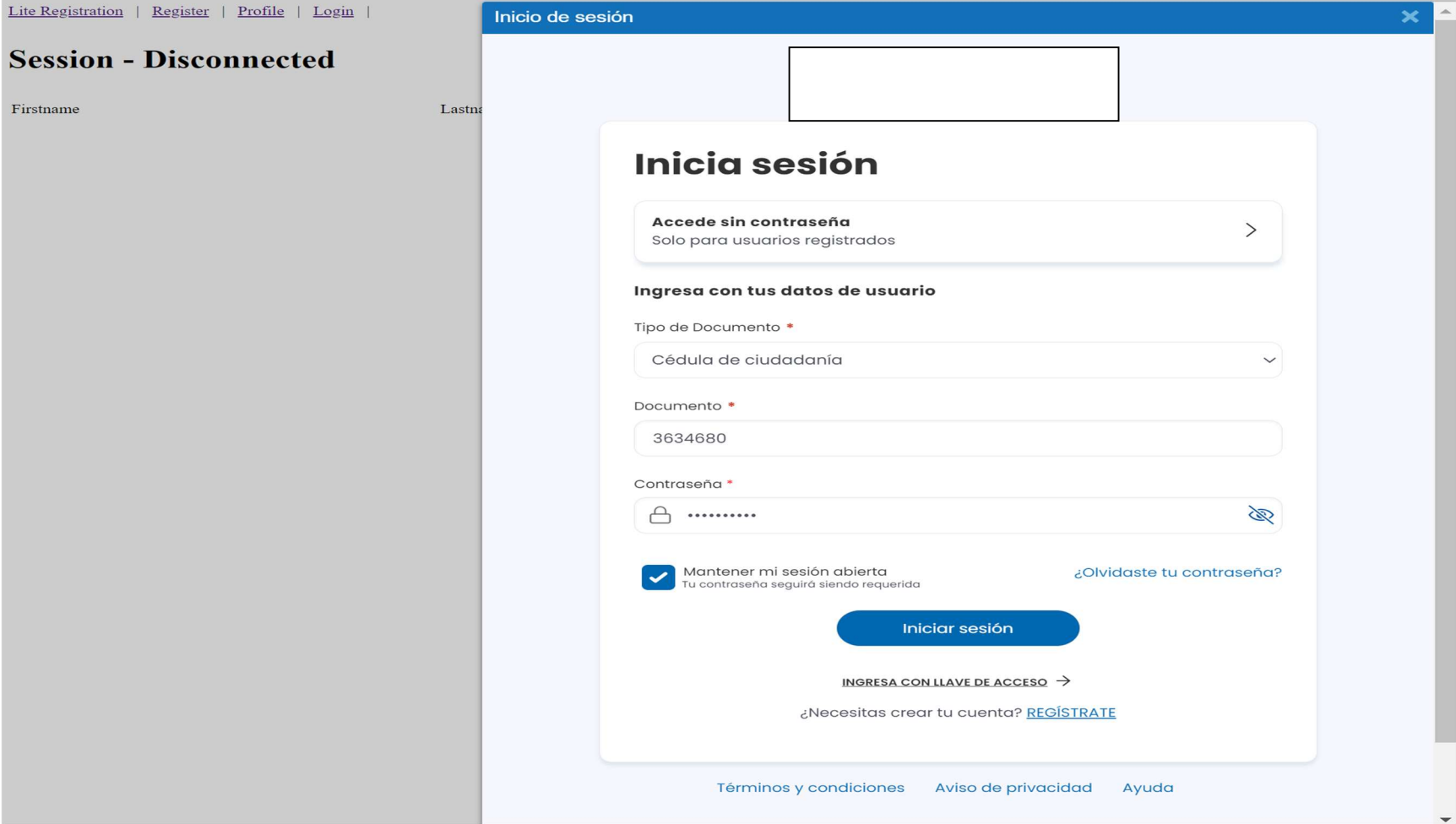

The system starts the flow builder and starts the first screen with a list of fields.

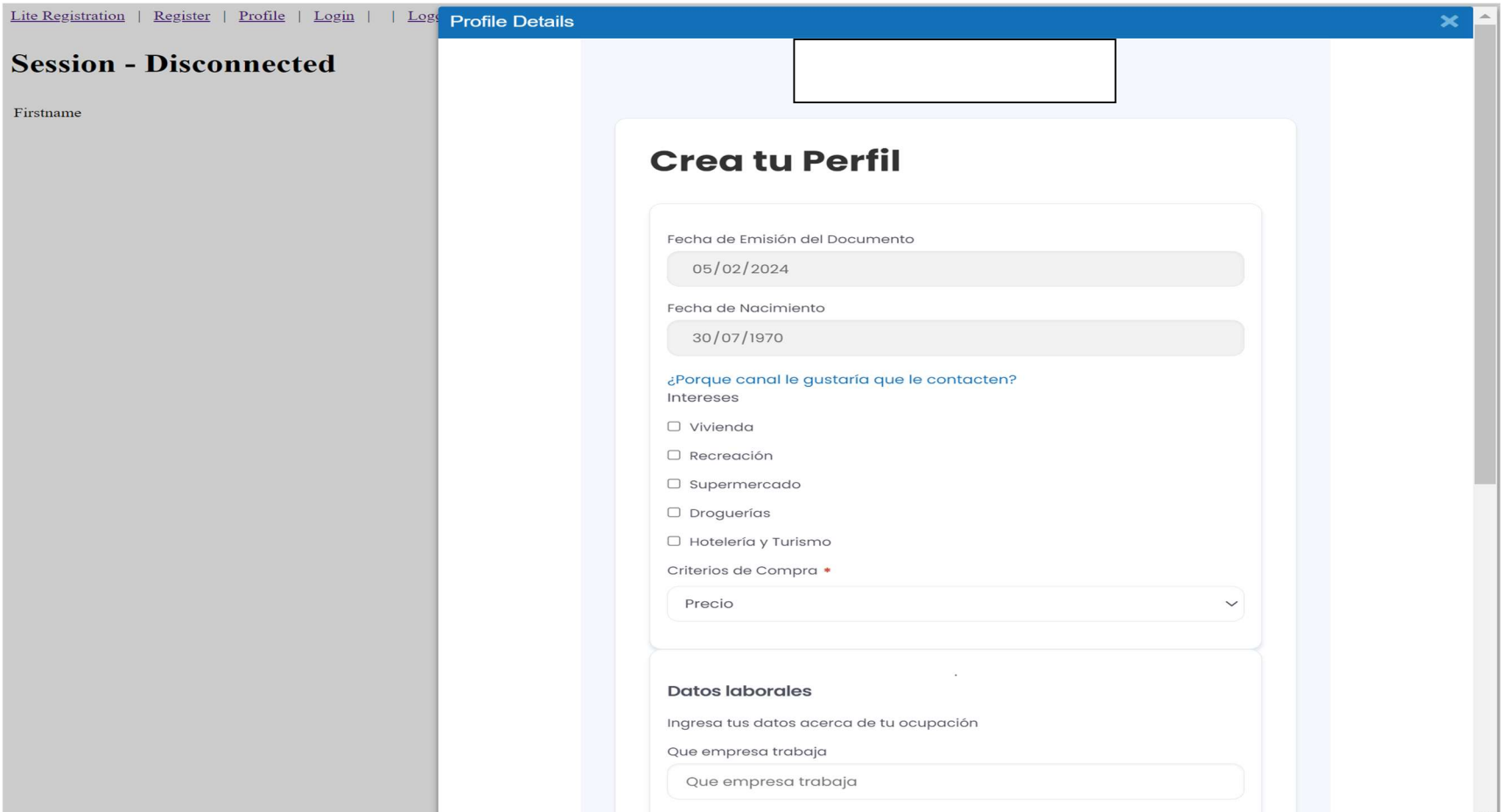

#### Customization Guide - SAP C/4hana

Blog - Módulo CRM Email: claudio.goulart@modulocrm.com.br Page 9

Blog - Módulo CRM Site : www.modulocrm.com.br

Check the field CantidadAutentication, it was increased by 1, and now has the value 2.

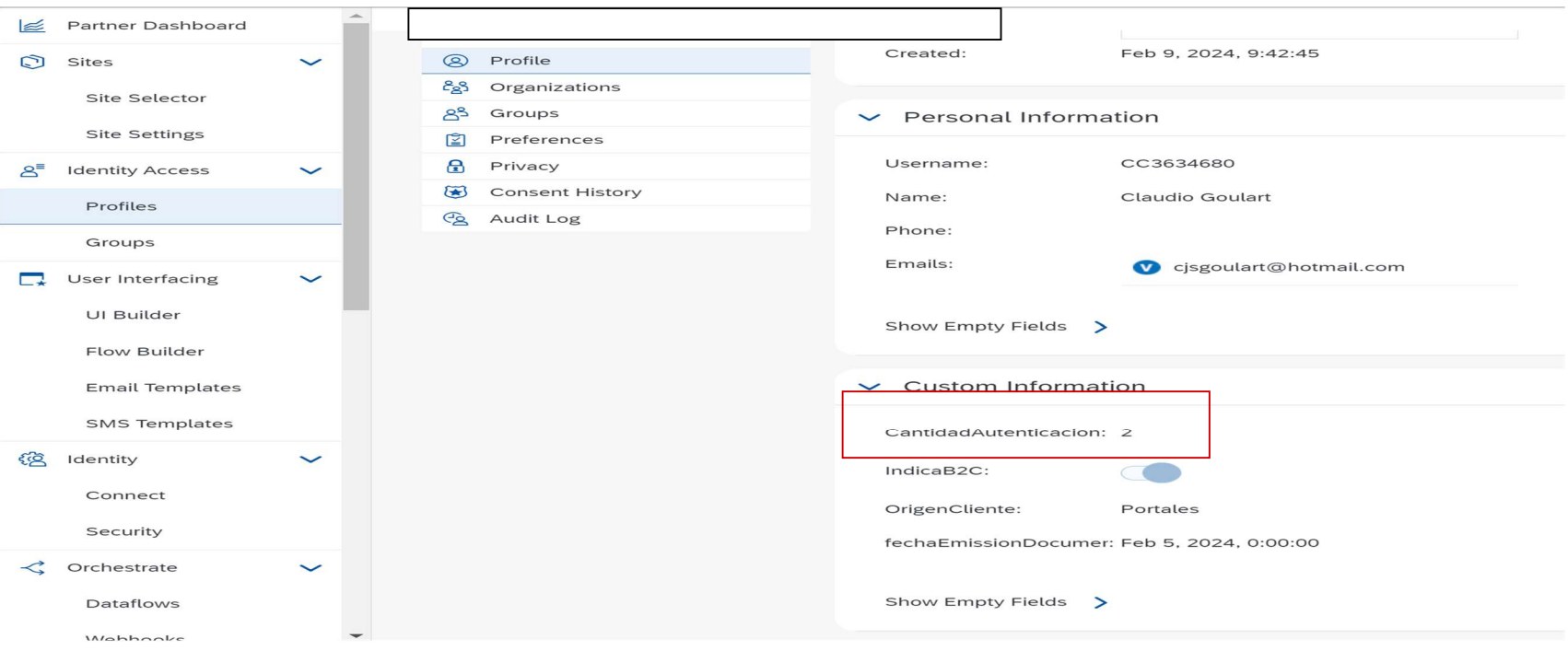

Then, the next login a new screen appears and asks for different data.

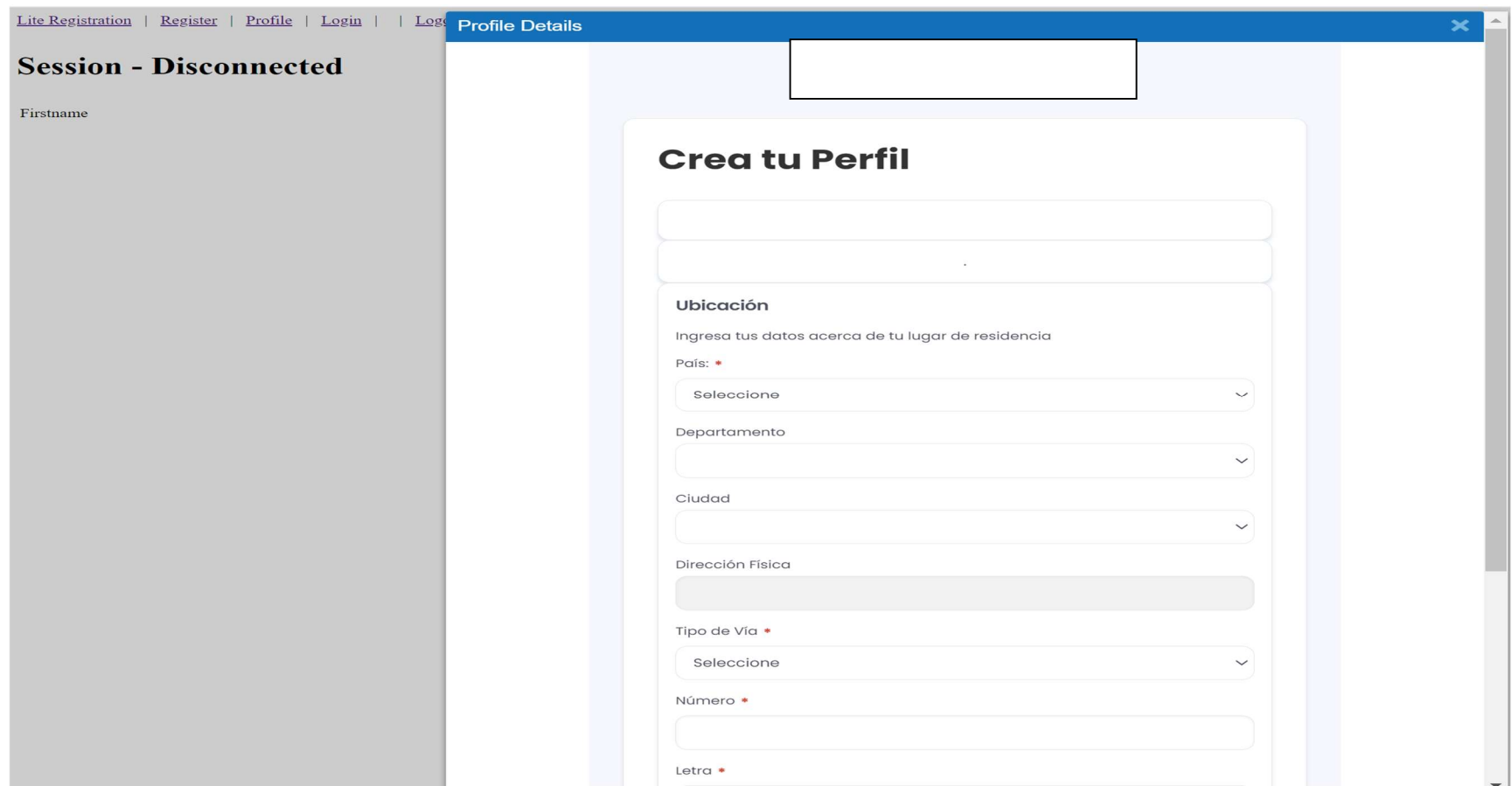

Customization Guide - SAP C/4hana

Blog - Módulo CRM Email: claudio.goulart@modulocrm.com.br Page 10

Blog - Módulo CRM Site : www.modulocrm.com.br

Now, check the field CantidadAutentication is 3.

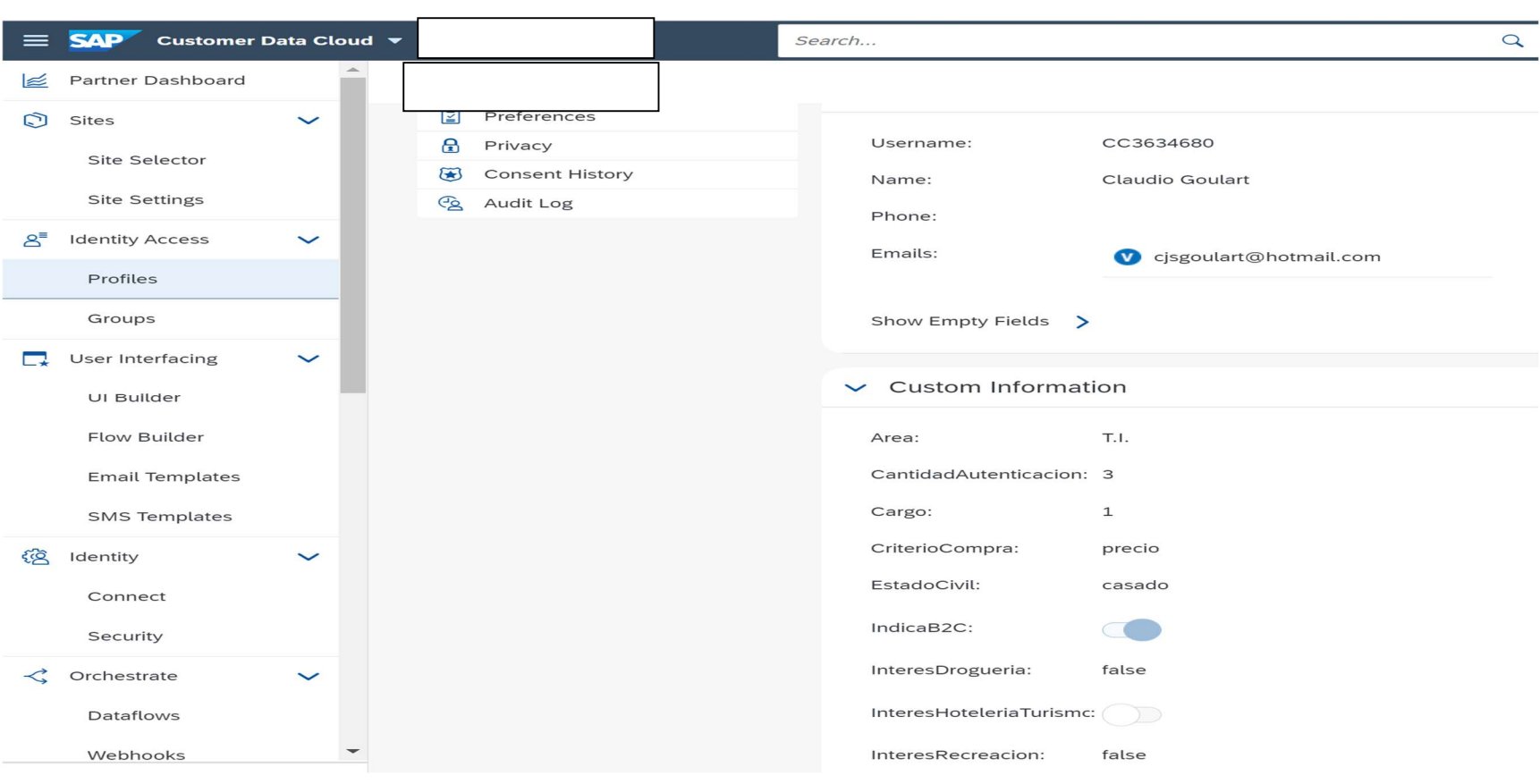

This process will continue until 4 logins, and then, no data will be requested by SAP Customer Data Cloud (CIAM).

Cool, isn't it?

I hope you enjoyed it